# **BAB III METODOLOGI PENELITIAN**

## **A. Metode dan Desain Penelitian**

Metode yang digunakan dalam penelitian ini adalah metode penelitian eksperimen murni. Menurut Yatim Riyanto (Zuriah, 2005: 57) "Penelitian eksperimen merupakan penelitian yang sistematis, logis, dan diteliti di dalam melakukan kontrol terhadap kondisi".

Prosedur penelitian eksperimen dalam penelitian ini dengan dua kelompok perlakuan, yaitu:

- 1. Kelompok I sebagai kelas eksperimen, yaitu kelas yang pada saat proses belajar mengajarnya mendapatkan perlakuan dengan menggunakan model CLIS (*Children Learning in Science*).
- 2. Kelompok II sebagai kelas kontrol, yaitu kelas belajar yang pada saat proses belajar mengajarnya mendapatkan perlakuan dengan pembelajaran konvensional.

Berdasarkan uraian di atas, maka desain penelitian yang digunakan adalah berupa *pretest-posttest control group design.* Pada desain ini ada dua kelompok yang dipilih secara acak kemudian keduanya diberikan *pretest* untuk mengetahui keadaan awal kedua kelompok sehingga dapat diketahui apakah ada perbedaan antara kelompok kontrol dan kelompok eksperimen yang akan diteliti. Adapun bentuk desain penelitiannya sebagaimana menurut Maulana (2009: 24) adalah sebagai berikut ini.

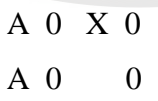

Keterangan:

 $A = Acak$ 

- X = Perlakuan dengan model CLIS (*Children Learning in Science*)
- 0 = *Pretest* dan *posttest*

### **B. Subjek Penelitian**

## **1. Populasi Penelitian**

Menurut Zuriah (2005: 117) "Populasi adalah seluruh data yang menjadi perhatian peneliti dalam suatu ruang lingkup dan waktu yang ditentukan". Berdasarkan pengertian di atas, populasi dalam penelitian ini adalah seluruh siswa kelas IV SD yang berada di wilayah Kecamatan Maja yang peringkat sekolahnya tergolong ke dalam kelompok sedang. Pengelompokan tersebut dilihat berdasarkan nilai rata-rata UN pelajaran IPA dari setiap sekolah pada tahun ajaran 2011/2012 yang diperoleh dari UPTD Kecamatan Maja.

Pemaparan nama-nama SD beserta jumlah siswa setiap SD yang termasuk pada kelompok sedang se-Kecamatan Maja adalah sebagai berikut ini.

| Daftar Populasi Penelitian |                            |                              |  |
|----------------------------|----------------------------|------------------------------|--|
| No.                        | Nama Sekolah Dasar         | <b>Jumlah Siswa Kelas IV</b> |  |
| 1.                         | <b>SDN Paniis III</b>      | 17                           |  |
| $\overline{2}$ .           | <b>SDN Cieurih I</b>       | 26                           |  |
| 3.                         | <b>SDN</b> Cengal III      | 11                           |  |
| 4.                         | <b>SDN Cieurih II</b>      | 16                           |  |
| 5.                         | <b>SDN Paniis II</b>       | 24                           |  |
| 6.                         | SDN Wanahayu II            | 24                           |  |
| 7.                         | SDN Maja Selatan III       | 32                           |  |
| 8.                         | SDN Wanahayu I             | 33                           |  |
| 9.                         | SDN Maja Selatan IV        | 17                           |  |
| 10.                        | SDN Maja Selatan VI        | 26                           |  |
| 11.                        | <b>SDN</b> Cipicung I      | 18                           |  |
| 12.                        | <b>SDN</b> Pasanggrahan II | 12                           |  |
| 13.                        | <b>SDN</b> Cengal I        | 17                           |  |
| 14                         | SDN Kertabasuki II         | 42                           |  |
|                            | Jumlah                     | 315                          |  |

Tabel 3.1

UPTD Pendidikan Kecamatan Maja

## **2. Sampel Penelitian**

"Sampel sering didefinisikan sebagai bagian dari populasi, sebagai contoh (*master*) yang diambil dengan menggunakan cara-cara tertentu" (Zuriah, 2005: 119). Penentuan ukuran sampel dalam penelitian eksperimen menurut Gay (Maulana, 2009) yakni minimum 30 subjek per kelompok. Dalam penelitian ini, sampel yang diambil adalah tiga kelas dari tiga sekolah yang berbeda. Setelah menentukan kelompok sedang sebagai populasinya, kemudian menentukan sampel dengan cara acak sederhana sehingga terpilih tiga kelas yakni kelas IV dari SDN Cieurih II, SDN Cipicung I dan SDN Maja Selatan III. Ketiga sekolah dasar tersebut dipilih kembali untuk menentukan kelas eksperimen dan kelas kontrol, maka diperoleh hasil SDN Cieurih II dan SDN Cipicung I sebagai kelas eksperimen dan SDN Maja Selatan III sebagai kelas kontrol. Jumlah sampel untuk kelompok eksperimen sejumlah 34 orang yang terdiri dari SDN Cipicung I sebanyak 18 orang dan SDN Cieurih II sebanyak 16 orang. Jumlah sampel untuk kelompok kontrol sejumlah 32 orang dari SDN Maja Selatan III. Adanya jumlah sampel yang berbeda pada setiap kelompok tidak menjadi permasalahan dalam penelitian ini, hal ini sesuai dengan yang dikemukakan Ruseffendi (1998: 297) bahwa:

Pengujian homogenitas data dengan uji Barlett adalah untuk melihat apakah variansi-variansi k buah kelompok peubah bebas yang banyaknya data per kelompok bisa berbeda dan diambil secara acak dari data populasi masingmasing yang berdistribusi normal, berbeda atau tidak.

Selain itu, Prabowo (2012) mengemukakan "Populasi homogen adalah sumber data yang unsurnya memiliki sifat atau keadaan yang sama sehingga tidak perlu mempermasalahkan jumlahnya secara kuantitatif".

## **C. Prosedur Penelitian**

Tahapan-tahapan yang ditempuh dalam penelitian ini meliputi tiga tahap, yaitu tahap perencanaan penelitian, tahap pelaksanaan penelitian dan tahap penyelesaian penelitian. Adapun penjelasan tiap tahapan secara lengkapnya adalah sebagai berikut.

### **1. Tahap Perencanaan Penelitian**

Tahap perencanaan penelitian ini meliputi sebagai berikut.

- a. Melakukan analisis terhadap materi perpindahan panas kelas IV yang terdapat dalam kurikulum IPA sekolah dasar.
- b. Melakukan analisis terhadap keterampilan proses sains siswa.
- c. Melakukan analisis terhadap model CLIS (*Children Learning in Science)*.
- d. Menentukan keterampilan proses sains siswa.
- e. Menentukan indikator setiap keterampilan proses sains yang akan digunakan.
- f. Menyusun instrumen penelitian yang akan digunakan berupa lembar tes tulis.
- g. Mengkonsultasikan instrumen yang sudah dibuat kepada pihak ahli untuk menentukan validitas isi untuk mengetahui apakah instrumen tersebut layak untuk digunakan atau tidak.
- h. Melakukan uji coba instrumen yang telah dibuat terhadap siswa kelas V, untuk mengetahui validitas, reliabilitas, tingkat kesukaran, dan daya pembeda.
- i. Melakukan analisis instrumen.
- j. Melakukan revisi instrumen apabila ada instrumen keterampilan proses sains yang harus direvisi.
- k. Menentukan populasi dan sampel penelitian.

## **2. Tahap Pelaksanaan Penelitian**

Tahapan pelaksanaan penelitian ini adalah sebagai berikut ini.

- a. Melakukan *pretest* keterampilan proses sains terhadap kelompok eksperimen (kelompok belajar dengan model CLIS (*Children Learning in Science*) dan kelompok kontrol (kelompok belajar dengan pembelajaran konvensional) untuk mengetahui kemampuan awal siswa sebelum pembelajaran.
- b. Melaksanakan proses pembelajaran tentang materi perpindahan panas, yaitu:
- 1) model CLIS (*Children Learning in Science*) diberikan kepada kelompok eksperimen.
- 2) Pengajaran konvensional diberikan kepada kelompok kontrol.
- c. Kemudian pelaksanaan *posttes*t keterampilan proses sains untuk kelompok eksperimen dan kelompok kontrol.

# **3. Tahap Penyelesaian Penelitian**

Tahap penyelesaian penelitian ini meliputi sebagai berikut ini.

- a. Mengumpulkan data hasil penelitian.
- b. Mengolah dan menganalisis data hasil penelitian untuk menguji hipotesis.
- c. Mengadakan perbandingan hasil tes antara kelompok eksperimen dan kelompok kontrol.

d. Menarik kesimpulan dengan mempergunakan kajian pustaka yang menunjang dan berdasarkan hasil analisis data.

Adapun bagan alur prosedur penelitian ini disajikan sebagai berikut ini.

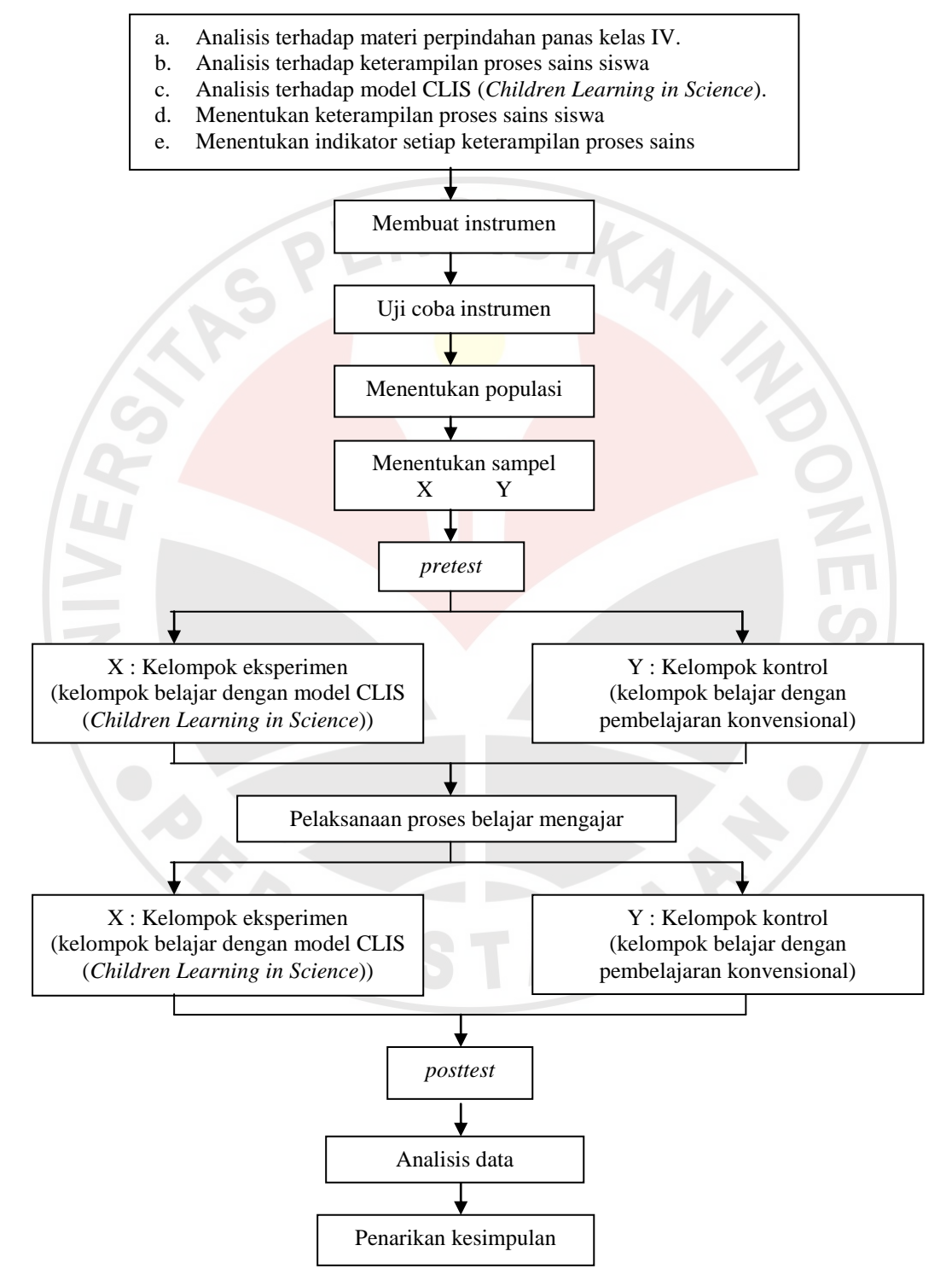

Gambar 3.1 : Prosedur Penelitian

#### **D. Instrumen Penelitian**

#### **1. Tes Keterampilan Proses Sains**

Untuk pengumpulan dan pengolahan data tentang variabel-variabel yang diteliti memerlukan instrumen, maka dalam penelitian ini digunakan instrumen lembar tes tulis (*pretest-posttest*). Instrumen tes keterampilan proses sains siswa untuk mengukur peningkatan keterampilan proses sains pada materi perpindahan panas maka dilakukan tes tulis keterampilan proses sains siswa sebagai alat ukurnya. Tes tulis yang digunakan dalam penelitian ini adalah *pretest* dan *posttest*. *Pretest* digunakan untuk mengetahui kemampuan awal keterampilan proses sains siswa dari masing-masing kelas sebelum pembelajaran berlangsung baik kelas kontrol maupun kelas eksperimen, dan *postest* digunakan untuk mengetahui pengetahuan akhir keterampilan proses sains siswa pada kelompok eksperimen dan kelompok kontrol.

Soal tes tulis untuk keterampilan proses sains ini berupa pilihan ganda beralasan dan isian. Jumlah soal pilihan ganda beralasan sebanyak 5 butir soal dan jumlah soal isian sebanyak 5 butir soal. Indikator tes untuk melihat keterampilan proses sains siswa dibatasi pada keterampilan observasi, klasifikasi, prediksi, menggunakan alat dan mengkomunikasikan. Instrumen tes yang digunakan baik *pretest* maupun *posttest* menggunakan tes yang sama, hal ini dimaksudkan agar tidak ada pengaruh perbedaan kualitas instrumen.

Untuk menguji tes tersebut agar layak dijadikan sebagai instrumen yang baik dan mampu menghasilkan data-data yang valid, maka dilakukan uji validitas, uji reliabilitas, tingkat kesukaran dan daya pembeda.

# **a. Uji Validitas**

Instrumen yang valid akan memberikan data yang valid juga. Untuk mengetahui bahwa instrumen valid maka dilakukan uji validitas instrumen terlebih dahulu. Sesuai dengan yang dikemukakan oleh Wahyudin (2006: 140) "Validitas menunjukkan tingkat ketepatan suatu alat (tes) atau tingkat keabsahan. Dalam mengukur aspek yang hendak diukur atau dalam mengungkap data yang hendak diungkap". Rumus yang digunakan untuk menghitung validitas yaitu *Product Moment Corelation*.

$$
\boldsymbol{r}_{xy} = \frac{N \sum XY - (\sum X)(\sum Y)}{\sqrt{\{N \sum x^2 - (\sum x)^2\} \{N \sum y^2 - (\sum x)^2\}}} \text{ (Wahyudin, 2006: 148)}
$$

Keterangan :

 $r_{xy}$  = Validitas butir soal

 $N = J$ umlah peserta tes

 $X =$  Nilai suatu butir soal

 $Y = Nilai total$ 

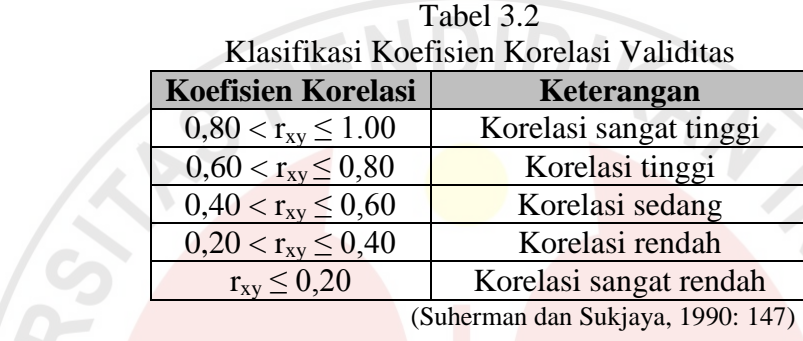

Berdasarkan hasil analisis validitas instrumen tes keterampilan proses sains siswa pada penelitian ini dengan menggunakan *Sofware Microsoft Office Excel 2007*, diperoleh besar korelasi validitas  $(r_{xy})$  untuk tes keterampilan proses sains siswa koefisien korelasinya adalah sebesar 0,60 yang berada pada kategori sedang sehingga instrumen keterampilan proses sains yang dibuat layak untuk digunakan. Di samping itu, hasil analisis validitas instrumen tes keterampilan proses sains siswa pada masing-masing soal dapat dilihat pada Tabel 3.3 di bawah ini.

| Validitas Tiap Butir Soal Tes Keterampilan Proses Sains |                           |                     |
|---------------------------------------------------------|---------------------------|---------------------|
| <b>No. Soal</b>                                         | <b>Koefisien Korelasi</b> | <b>Interpretasi</b> |
|                                                         | 0,43                      | Sedang              |
| 2                                                       | 0,33                      | Rendah              |
| 3                                                       | 0,43                      | Sedang              |
| 4                                                       | 0,41                      | Sedang              |
| 5                                                       | 0,28                      | Rendah              |
| 6                                                       | 0,35                      | Rendah              |
| 7                                                       | 0,67                      | Sedang              |
| 8                                                       | 0,71                      | Tinggi              |
| 9                                                       | 0,69                      | Sedang              |
|                                                         | 0,78                      | Tinggi              |

Tabel 3.3

### **b. Uji Reliabilitas**

"Reliabilitas tes menunjukkan tingkat keajegan suatu tes, yaitu sejauhmana tes tersebut dapat dipercaya untuk menghasilkan skor yang ajeg atau konsisten" (Wahyudin, 2006: 146). Jadi soal yang dibuat bisa dikatakan reliabel yaitu ketika soal diteskan berkali-kali pada siswa yang berbeda-beda maka hasilnya akan tetap atau konsiten.

Uji reliabilitas dapat dihitung dengan menggunakan rumus Cronbach Alpha (Suherman dan Sukjaya, 1990: 194) sebagai berikut ini.

$$
\mathbf{r}_{\mathrm{u}} = \left(\frac{n}{n-1}\right) \left(1 - \frac{\sum s_{\mathrm{i}}^2}{s_t^2}\right)
$$

Keterangan :

 $n =$ banyak butir soal (item)

 $s_i^2$  = jumlah varians skor setiap item

 $s_t^2$  = varians skor total

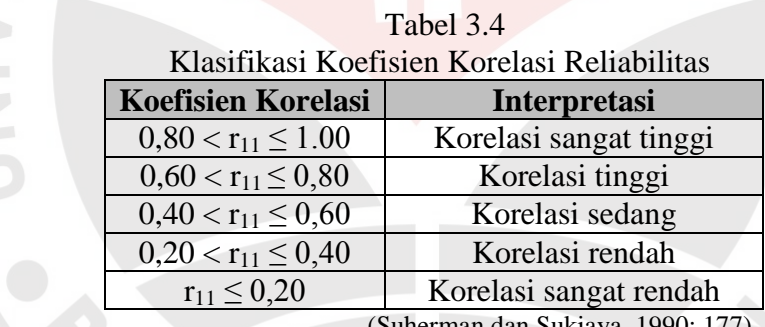

(Suherman dan Sukjaya, 1990: 177)

Berdasarkan rumus di atas, hasil analisis reliabilitas instrumen tes keterampilan proses sains siswa dengan menggunakan Microsoft Office Excel 2007, diperoleh besar korelasi reliabilitas (r<sub>11</sub>) sebesar 0,67 yang berada pada korelasi tinggi.

# **c. Daya Pembeda**

Wahyudin (2006: 96) menyatakan bahwa:

Analisa daya pembeda mengkaji butir-butir soal dengan tujuan untuk mengetahui kesanggupan soal dalam membedakan siswa yang tergolong mampu atau tinggi prestasinya dengan siswa yang tergolong kurang tau rendah prestasinya.

Sesuai dengan pernyataan di atas maka soal-soal tidak hanya berfungsi untuk melihat bahwa pembelajaran sudah tercapai atau tidak tetapi soal juga mampu mebedakan antara siswa yang pandai dan asor. Adapun rumus untuk mencari daya pembeda yaitu sebagai berikut.

$$
DP = \frac{\bar{X}_A - \bar{X}_B}{SMI}
$$

Keterangan :

 $DP = daya$  pembeda

 $\bar{X}_A$ = rata-rata skor kelompok atas

 $\bar{X}_B$ = rata-rata skor kelompok bawah

*SMI* = skor maksimum ideal

Daya pembeda yang diperoleh kemudian diinterpretasikan dengan menggunakan klasifikasi daya pembeda sebagai berikut ini.

IKAN

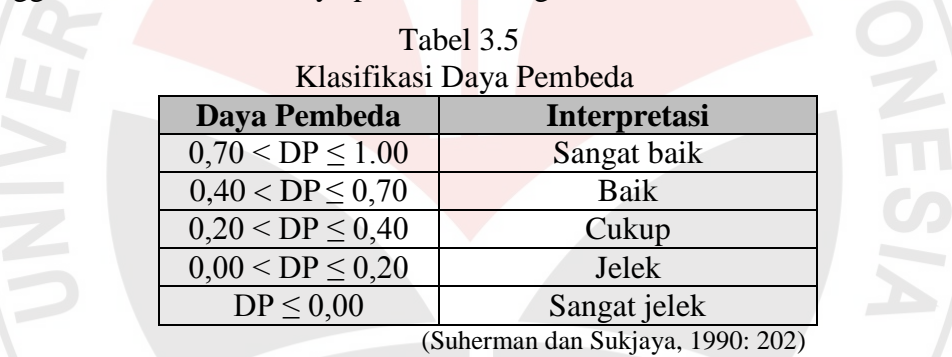

Selanjutnya, hasil analisis instrumen tes keterampilan proses sains tingkat daya pembeda uji coba yang telah dilakukan adalah sebagai berikut ini.

| Hasil Perhitungan Daya Pembeda Soal |                  |       |                    |                 |
|-------------------------------------|------------------|-------|--------------------|-----------------|
| <b>No. Soal</b>                     | $\overline{X}_A$ | $X_B$ | Nilai Daya Pembeda | <b>Tafsiran</b> |
|                                     | 1,9              | 1,2   | 0,35               | Cukup           |
| $\overline{2}$                      | 2,0              | 1,6   | 0,20               | Cukup           |
| 3                                   | 2,0              | 0,7   | 0,65               | Baik            |
| 4                                   | 1,6              | 0,5   | 0,55               | Baik            |
| 5                                   | 1,1              | 0,6   | 0,25               | Cukup           |
| 6                                   | 0,7              | 0,2   | 0,50               | Baik            |
| 7                                   | 2,9              | 1,2   | 0,57               | Baik            |
| 8                                   | 3,6              | 0,8   | 0,70               | Baik            |
| 9                                   | 2,5              | 0,8   | 0,43               | Baik            |
| 10                                  | 2,9              | 0,2   | 0,68               | Baik            |

Tabel 3.6

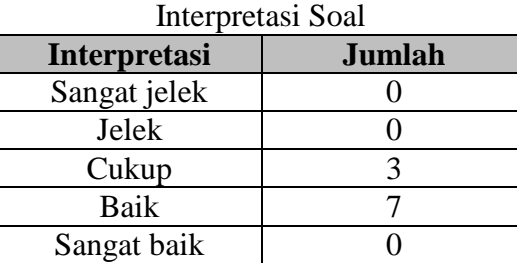

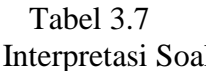

# **d. Tingkat Kesukaran**

"Asumsi yang digunakan untuk kualitas soal yang baik disamping untuk memenuhi validitas dan reliabilitas adalah adanya keseimbangan jumlah soal dari ketiga tingkat kesukaran" (Wahyudin, 2006: 93). Soal yang baik tidak hanya mempunyai validitas dan reliabilitas yang baik namun juga harus mempunyai keseimbangan antara ketiga tingkatan yaitu mudah, sedang dan sukar.

Tingkat kesuakaran dapat dihitung menggunakan rumus :

$$
IK = \frac{\bar{X}}{SMI}
$$

Keterangan :

 $IK = tingkat/ indeks$  kesukaran

 $\bar{x}$  = rata-rata skor butir soal

 $SMI =$ skor maksimum ideal

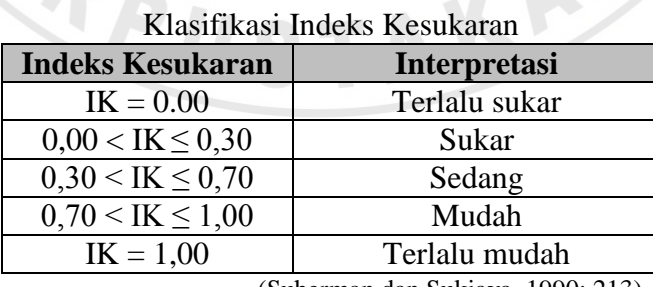

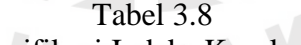

(Suherman dan Sukjaya, 1990: 213)

Indeks kesukaran dari analisis tes keterampilan proses sains siswa yang merupakan hasil uji coba yang telah dilakukan adalah sebagai berikut ini.

| <b>No. Soal</b> | $\overline{x}$ | <b>SMI</b>     | Thursday Thishar Trebutan and<br><b>Tingkat Kesukaran</b> | <b>Tafsiran</b> |
|-----------------|----------------|----------------|-----------------------------------------------------------|-----------------|
|                 | 1,68           | 2              | 0,82                                                      | Mudah           |
| $\overline{2}$  | 1,73           | $\overline{2}$ | 0,86                                                      | Mudah           |
| 3               | 1,30           | $\overline{2}$ | 0,65                                                      | Sedang          |
| 4               | 1,03           | $\overline{2}$ | 0,51                                                      | Sedang          |
| 5               | 0,92           | $\overline{2}$ | 0,46                                                      | Sedang          |
| 6               | 0,59           |                | 0,59                                                      | Sedang          |
| 7               | 2,27           | 3              | 0,76                                                      | Mudah           |
| 8               | 2,27           | $\overline{4}$ | 0,57                                                      | Sedang          |
| 9               | 1,47           | 4              | 0,37                                                      | Sedang          |
| 10              | 1,11           | 4              | 0,28                                                      | Sukar           |

Tabel 3.9 Analisis Tingkat Kesukaran

Tabel 3.10

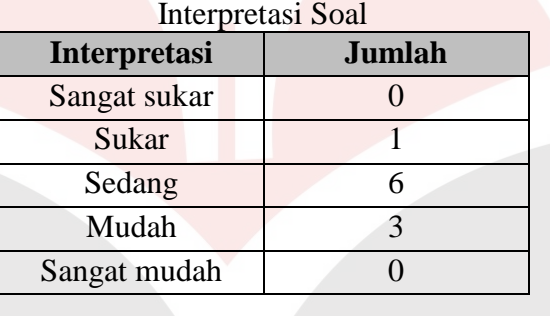

Berdasarkan data hasil analisis yang telah dilakukan di atas, maka dapat disimpulkan bahwa semua soal untuk uji keterampilan proses sains siswa dapat dipakai sehingga tidak ada perubahan jumlah soal. Distribusi jenis keterampilan proses sains yang dipakai pada peda penelitian ini dapat dilihat pada Tabel 3.12.

| Distribusi Soal Tes Keterampilan Proses Sains |                   |                             |  |
|-----------------------------------------------|-------------------|-----------------------------|--|
| <b>Jenis KPS</b>                              | <b>Nomor Soal</b> | <b>Jumlah</b>               |  |
| Observasi (mengamati)                         | $1$ dan $2$       |                             |  |
| Klasifikasi (menggolongkan)                   | 3 dan 4           | $\mathcal{D}_{\mathcal{A}}$ |  |
| Prediksi (meramalkan)                         | 5 dan 6           | $\mathcal{D}$               |  |
| Menggunakan alat                              | $7$ dan $8$       | $\mathcal{D}$               |  |
| Mengkomunikasikan                             | 9 dan 10          | っ                           |  |
| Jumlah                                        | 10                | 10                          |  |

Tabel 3.11

#### **2.** Pedoman Observasi

Menurut Bundu (2006: 142), "Observasi adalah cara menyimpulkan data dengan mengadakan pencatatan terhadap apa yang menjadi sasaran pengamatan. Observasi dilakukan saat pembelajaran berlangsung. Observasi dilakukan pada aktivitas siswa observasi keterampilan proses sains yaitu observasi, klasifikasi, prediksi, menggunakan alat dan mengkomunikasikan.

# **E. Pengolahan dan Analisis Data**

Pengolahan dan analisis data yang digunakan dalam penelitian ini adalah analisis kuantitatif yang diperoleh dari hasil *pretest* dan *posttest*. Pengolahan data dilakukan dengan bantuan program *SPSS* versi 16. Analisis kuantitatif dilakukan dengan langkah-langkat sebagai berikut.

- 1. Memberikan skor setiap jawaban siswa dari *pretest* dan *posttest*
- 2. Pengubah skor menjadi nilai
- 3. Menghitung rata-rata skor *pretest* dan *posttest* kelas ekperimen dan kelas kontrol.
- 4. Mengelompokkan siswa menjadi kelompok unggul, papak dan asor berdasarkan nilai dari *pretest.*
- 5. Uji normalitas

Uji normalitas dilakukan untuk mengetahui apakah data berdistribusi normal atau tidak. Jika data berdistribusi normal maka dilanjutkan dengan uji homogenitas. Jika data tidak berdistribusi normal maka dilanjutkan dengan uji non parametik, dalam penelitian ini digunakan uji *Mann-Whitney* (*U*). Langkahlangkah pelaksanaan uji normalitas adalah sebagai berikut.

a. Menentukan hipotesis.

H0: data berasal dari sampel yang berdistribusi normal.

- H1: Data tidak berasal dari sampel yang berdistribusi normal.
- b. Menentukan tingkat keberartian α sebesar 0,05.

H<sub>0</sub> diterima jika signifikansi  $\geq 0.05$ .

 $H_0$  ditolak jika signifikansi < 0,05.

- c. Menghitung uji normalitas dengan menggunakan *Kolmogorov-Smirnov* pada program *SPSS* versi 16. Adapun langkah-langkahnya adalah sebagai berikut.
- 1) Klik *Variable View.*
- 2) Pada kolom *Name* no. 1 ketik "kelompok\_yang\_diteliti", sedangkan pada kolom Name no. 2 ketik data yang diolah seperti "*pretest*".
- 3) Pada kolom *Decimal* diisi sesuai dengan kebutuhan.
- 4) Pada kolom *Values* ketik jumlah kelompok yang akan diolah beserta nama kelompoknya. Klik pada tombol kotak kecil pada *value* ketik 1, dan pada *value label* ketik kelompok eksperimen kemudian klik *add*. Selanjutnya, pada *value* ketik 2, dan pada *value label* ketik kelompok kontrol kemudian klik *add*. Kemudian klik Ok.
- 5) Klik *Data View*, pada kolom "kelompok-yang-diteliti" ketik 1 sebanyak jumlah siswa pada kelompok eksperimen dan ketik 2 sebanyak jumlah siswa pada kelompok kontrol. Pada kolom *pretest* masukan nilai *pretest* setiap siswa sesuai kelompoknya.
- 6) Lakukan analisis dengan cara klik *Analyze* >> *Descriptive Statistics >> Explore*.
- 7) Klik "kelompok-yang-diteliti" kemudian masukkan pada kolom *factor list*. Selanjutnya klik "*pretest*" dan masukkan pada kolom pada *dependent list*.
- 8) Pilih plots dan klik *Stem-and-leaf, histogram*, dan *normality plot with tests*. Selanjutnya klik *continue*.
- 9) Klik *Ok*.
- 6. Uji homogenitas

Uji homogenitas dilakukan untuk mengetahui apakah varian sampel yang diperoleh homogen atau tidak, jika homogen maka dilanjutkan dengan uji t. Jika data tidak homogen maka dilanjutkan dengan uji t'. Langkah-langkah pelaksanaan uji homogenitas adalah sebagai berikut.

a. Menentukan hipotesis.

H0: kedua varians adalah sama.

- H1: Kedua varians adalah berbeda.
- b. Menentukan tingkat keberartian  $\alpha$  sebesar 0,05.

 $H_0$  diterima jika signifikansi > 0,05.

 $H_0$  ditolak jika signifikansi < 0,05.

- c. Menghitung uji homogenitas dengan menggunakan *Kolmogorov-Smirnov* pada program *SPSS* versi 16. Setelah data dimasukkan seperti langkahlangkah pada uji normalitas maka klik *Analyze >> Compare Means >> Independent-Sample T Test.*
- d. "Kelompok-yang-diteliti" masukkan pada kolom *grouping variable* dan "*pretest*" pada kolom *test variable (s*).
- e. Klik kolom *grouping variable,* klik *define groups*, pada kolom *group 1* ketik angka 1 dan pada *group 2* ketik angka 2. Selanjutnya klik *continue*.
- f. Klik *Ok*.
- 7. Melakukan uji t atau perbedaan dua rerata.

Langkah-langkah melakukan uji t adalah sebagai berikut.

- a. Menentukan hipotesis.
	- H0: tidak terdapat perbedaan rata-rata kemampuan siswa kelompok ekperimen dan kelompok kontrol.
	- H<sub>1</sub>: terdapat perbedaan rata-rata kemampuan siswa kelompok ekperimen dan kelompok kontrol.
- b. Menentukan tingkat signifikansi  $\alpha = 5\%$ .

Menentukan tingkat keberartian α sebesar 0,05.

Ho diterima jika signifikansi  $\geq 0.05$ .

Ho ditolak jika signifikansi < 0,05.

- g. Menghitung uji t dengan menggunakan *Kolmogorov-Smirnov* pada program *SPSS* versi 16. Setelah data dimasukkan seperti langkah-langkah pada uji normalitas maka klik *Analyze >> Compare Means >> Independent-Sample T Test.*
- h. "Kelompok-yang-diteliti" masukkan pada kolom *grouping variable* dan "*pretest*" pada kolom *test variable (s*).
- i. Klik kolom *grouping variable,* klik *define groups*, pada kolom *group 1* ketik angka 1 dan pada *group 2* ketik angka 2. Selanjutnya klik *continue*.
- j. Klik *Ok*.

8. Melakukan Uji *Mann-Whitney* (U)

Uji U ini dilakukan ketika data berdistribusi tidak normal. Uji U digunakan untuk melihat perbedaan rata-rata kemampuan antara kelompok eksperimen dan kelompok kontrol. Langkah-langkah pelaksanaan uji U adalah sebagai berikut ini.

- a. Menentukan hipotesis.
	- H0: tidak terdapat perbedaan rata-rata kemampuan siswa kelompok ekperimen dan kelompok kontrol.
	- H1: terdapat perbedaan rata-rata kemampuan siswa kelompok ekperimen dan kelompok kontrol.
- b. Menentukan tingkat keberartian  $\alpha$  sebesar 0,05. Ho diterima jika signifikansi  $\geq 0.05$ . Ho ditolak jika signifikansi < 0,05.
- c. Menghitung uji U dengan menggunakan dengan program *SPSS* versi 16. Adapun langkah-langkahnya adalah sebagai berikut.
- 1) Klik *Variable View.*
- 2) Pada kolom *Name* no. 1 misalnya ketik "kelompok\_yang\_diteliti", sedangkan pada kolom Name no. 2 ketik data yang diolah seperti "*pretest*".
- 3) Pada kolom *Decimal* diisi sesuai dengan kebutuhan.
- 4) Pada kolom *Values* ketik jumlah kelompok yang akan diolah beserta nama kelompoknya. Klik pada tombol kotak kecil pada *value* ketik 1, dan pada *value label* ketik kelompok eksperimen kemudian klik *add*. Selanjutnya, pada *value* ketik 2, dan pada *value label* ketik kelompok kontrol kemudian klik *add*. Kemudian klik Ok.
- 5) Klik *Data View*, pada kolom "kelompok-yang-diteliti" ketik 1 sebanyak jumlah siswa pada kelompok eksperimen dan ketik 2 sebanyak jumlah siswa pada kelompok kontrol. Pada kolom *pretest* masukan nilai *pretest* setiap siswa sesuai kelompoknya.
- 6) Lakukan analisis dengan cara klik *Analyze* >> *Nonparametric Tests >> Independent Samples*.
- 7) Klik "kelompok-yang-diteliti" kemudian masukkan pada kolom *factor list*. Selanjutnya klik "*pretest*" dan masukkan pada kolom pada *dependent list*.

8) Klik *Ok*.

9. Menghitung *Ngain.*

Menghitung *N-Gain* dilakukan untuk mengetahui peningkatan keterampilan proses sains dari nilai *pretest* dan *posttest*. Menurut Hake (Yulianti, 2012: 43) untuk menghitung *N-Gain* menggunakan rumus:

 $N_{gain}$  = skor tes akhir – skor tes awal

skor maksimal – skor tes awal

Kriteria tingkat *Ngain* menurut Hake (Fauzan, 2012) adalah sebagai berikut ini.

Tabel 3.12

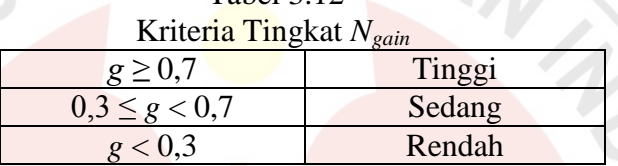

10. Uji *One Way ANOVA*

Menghitung Uji *One Way ANOVA* digunakan untuk mengetaui perbedaan lebih dari 2 kelompok sampel bebas dengan satu jalan.

 $H_0$ : Ketiga varians adalah sama

 $H_1$ : Ketiga varians adalah berbeda

Menentukan tingkat keberartian  $\alpha$  sebesar 0,05.

H<sub>0</sub> diterima jika signifikansi  $\geq 0.05$ .

 $H_0$  ditolak jika signifikansi < 0,05.

Langkah-langkah untuk mneghitung Uji *One Way ANOVA* dengan menggunkan *SPSS* versi 16 adalah sebagai berikut.

- a. Klik *Variable View.*
- b. Pada kolom *Name* no. 1 ketik "nilai", sedangkan pada kolom Name no. 2 ketik data yang diolah seperti "kelompok".
- c. Pada kolom *Decimal* diisi sesuai dengan kebutuhan.
- d. Pada kolom *Values* ketik jumlah kelompok yang akan diolah beserta nama kelompoknya. Klik pada tombol kotak kecil pada *value* ketik 1, dan pada *value label* ketik kelompok unggul kemudian klik *add*. Pada *value* ketik 2,

dan pada *value label* ketik kelompok papak kemudian klik *add*. Selanjutnya, pada *value* ketik 3, dan pada *value label* ketik kelompok asor kemudian klik *add*. Lalu klik Ok.

- e. Klik *Data View*, pada kolom "kelompok" ketik 1 sebanyak jumlah siswa pada kelompok unggul, ketik 2 sebanyak jumlah siswa pada kelompok papak, dan ketik 3 sebanyak jumlah siswa pada kelompok asor. Pada kolom nilai masukkan nilai keterampilan proses sains setiap siswa sesuai kelompoknya.
- f. Lakukan analisis dengan cara klik *Analyze* >> *Compare Means >> One way ANOVA.*
- g. Klik "nilai" kemudian masukkan pada kolom *factor list*. Selanjutnya klik "kelompok"dan masukkan pada kolom pada *dependent list*.
- h. Klik *options*, pilih *descriptive, homogeneity of varians test* dan *means plot.*
- i. Klik *continue* lalu *ok*.

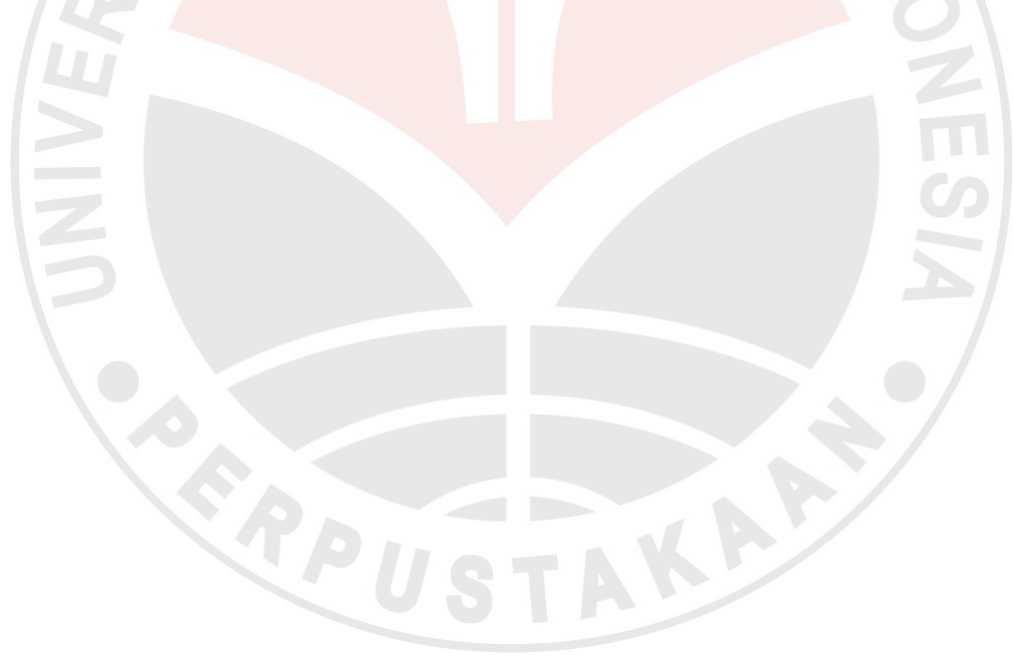